# **Web of Science: самые полезные функции**

СИДОРОВА МАРГАРИТА, канд. психол.наук, специалист по обучению

19 сентября 2017

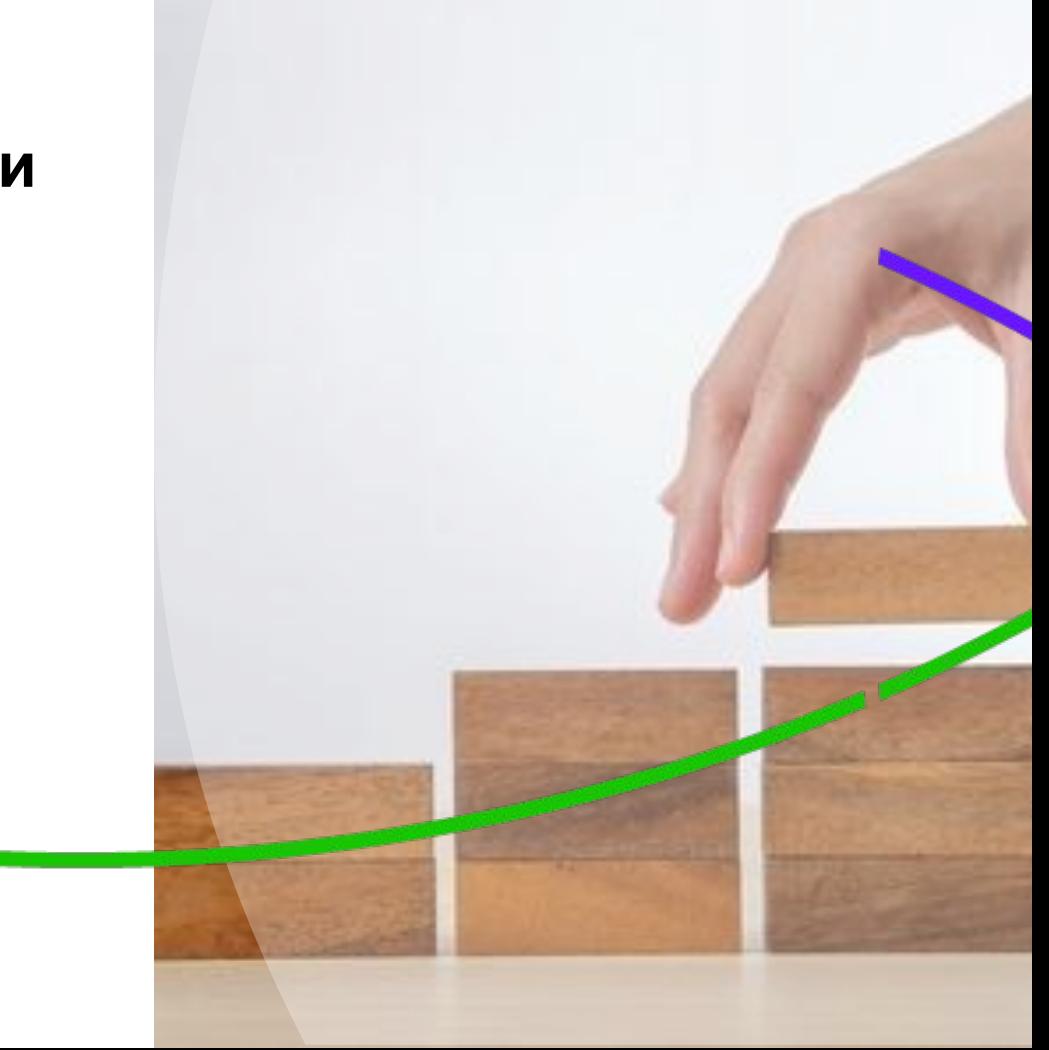

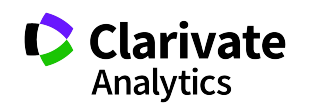

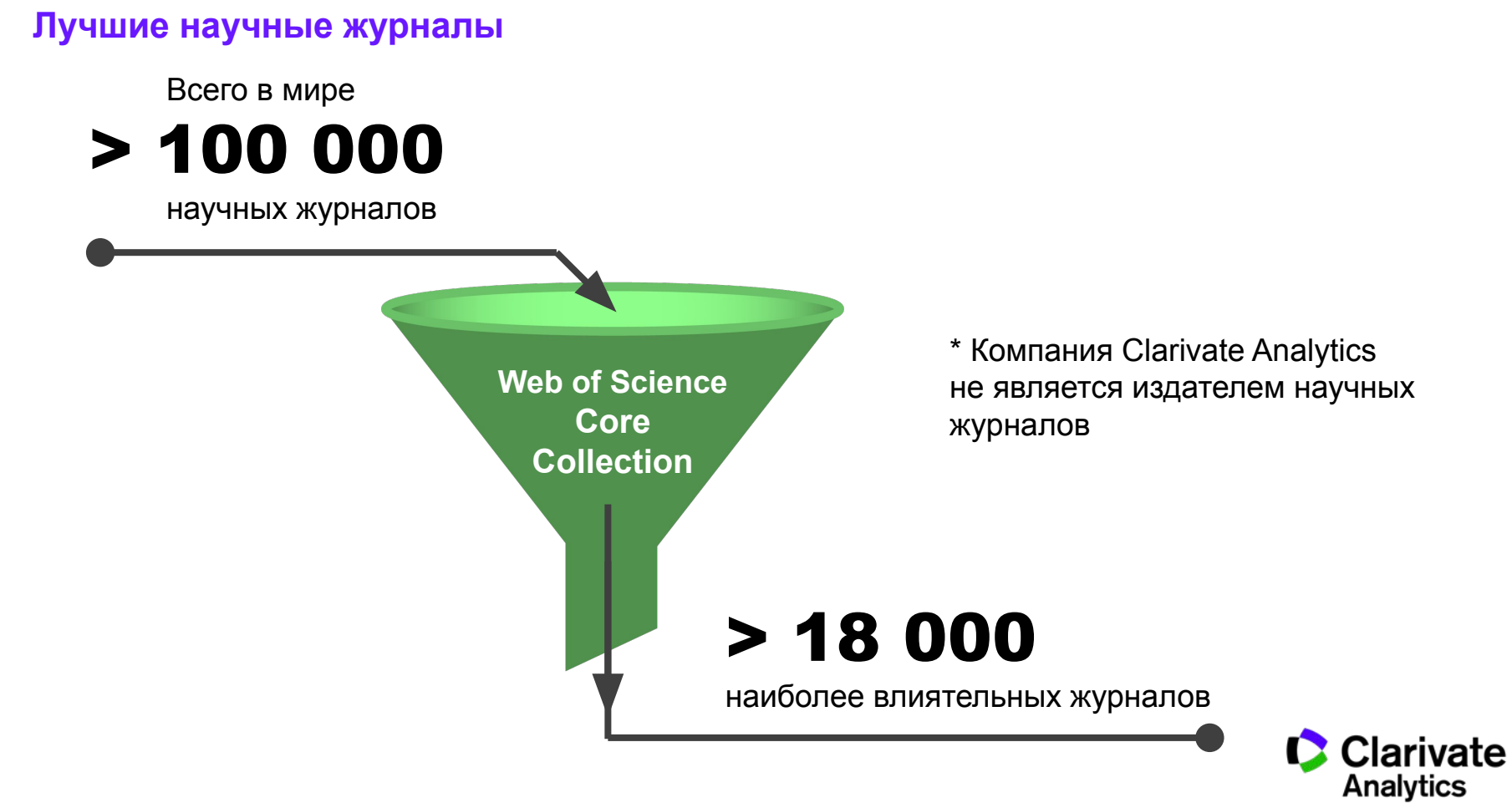

**Доступ к платформе Web of Science**

# **webofscience.com**

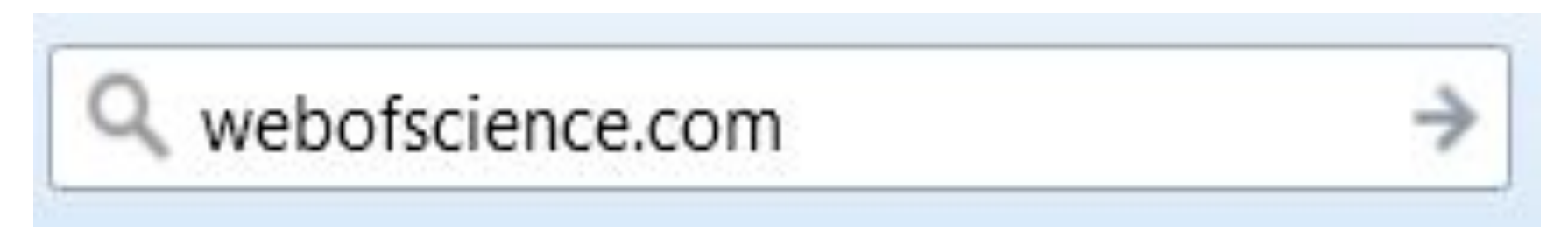

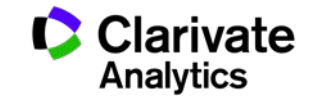

### **Платфор Web of S**

# Foreign a production **Web of Science Core Collection**

Chinee Science

Region de Region Citation Science

Barachion

Journal Databasen

SciELO

Citation Index

Derwent

Derwers<br>Innovations Innovation \

 $\alpha$ 

**Science Citation Index Expanded Social Sciences Citation Index** Arts & Humanities Citation Index **Emerging Sources Citation Index Book Citation Index** Conference Proceedings Citation Index

Data Collection BIOSIS Citation Index BIOSIS Previews · Biological Abstracts · Zoological Record Specialist Calegraphy · MEDLINE · CAB Abstracts · CABI Global Health

Dancacción

120aH

Indoor

 $\overrightarrow{S}_{\hspace{-1mm}2}$ 

#### **Clarivate Analytics**

# **К чему именно у вас есть доступ?**

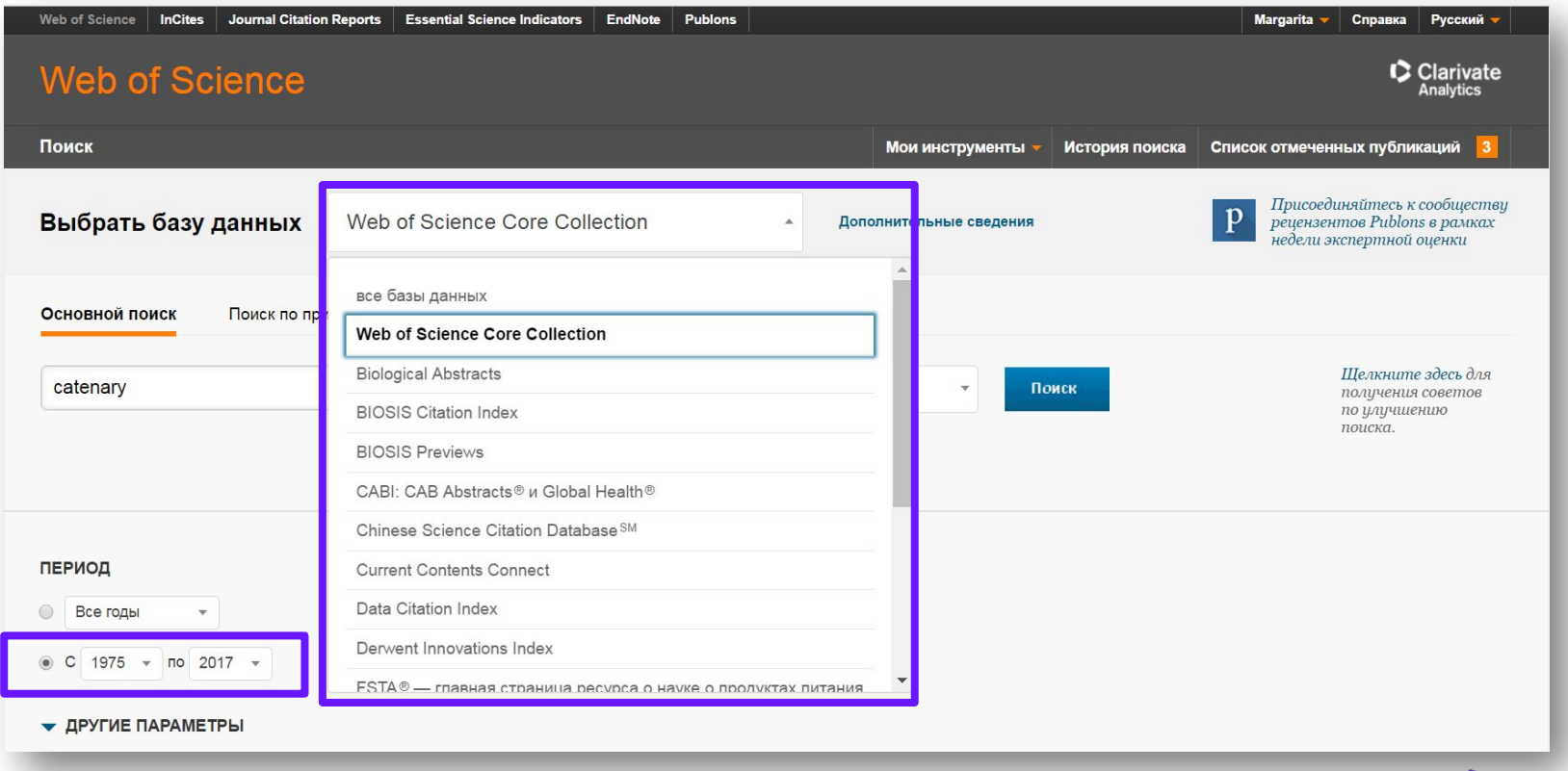

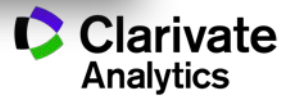

# **ШАГ 1**

Создайте рабочий кабинет в Web of Science

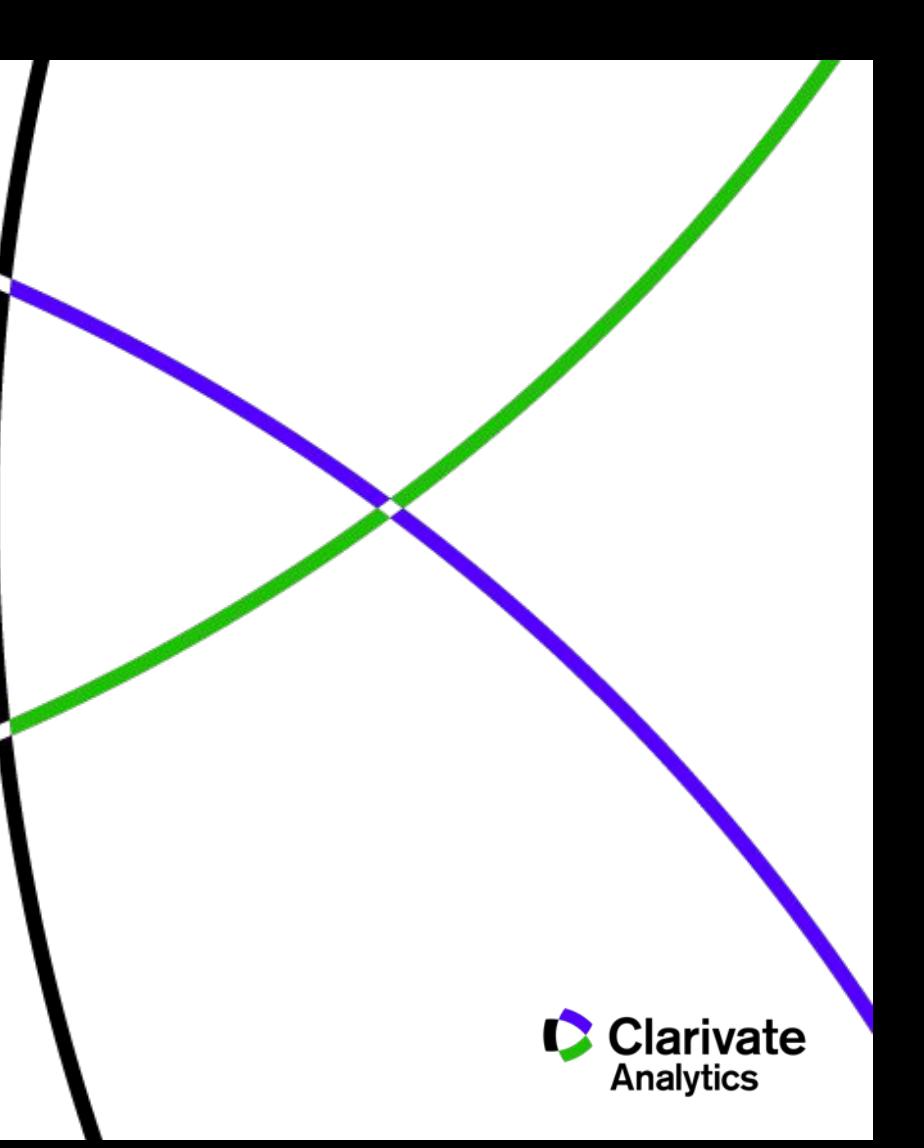

### **Процесс регистрации в Web of Science**

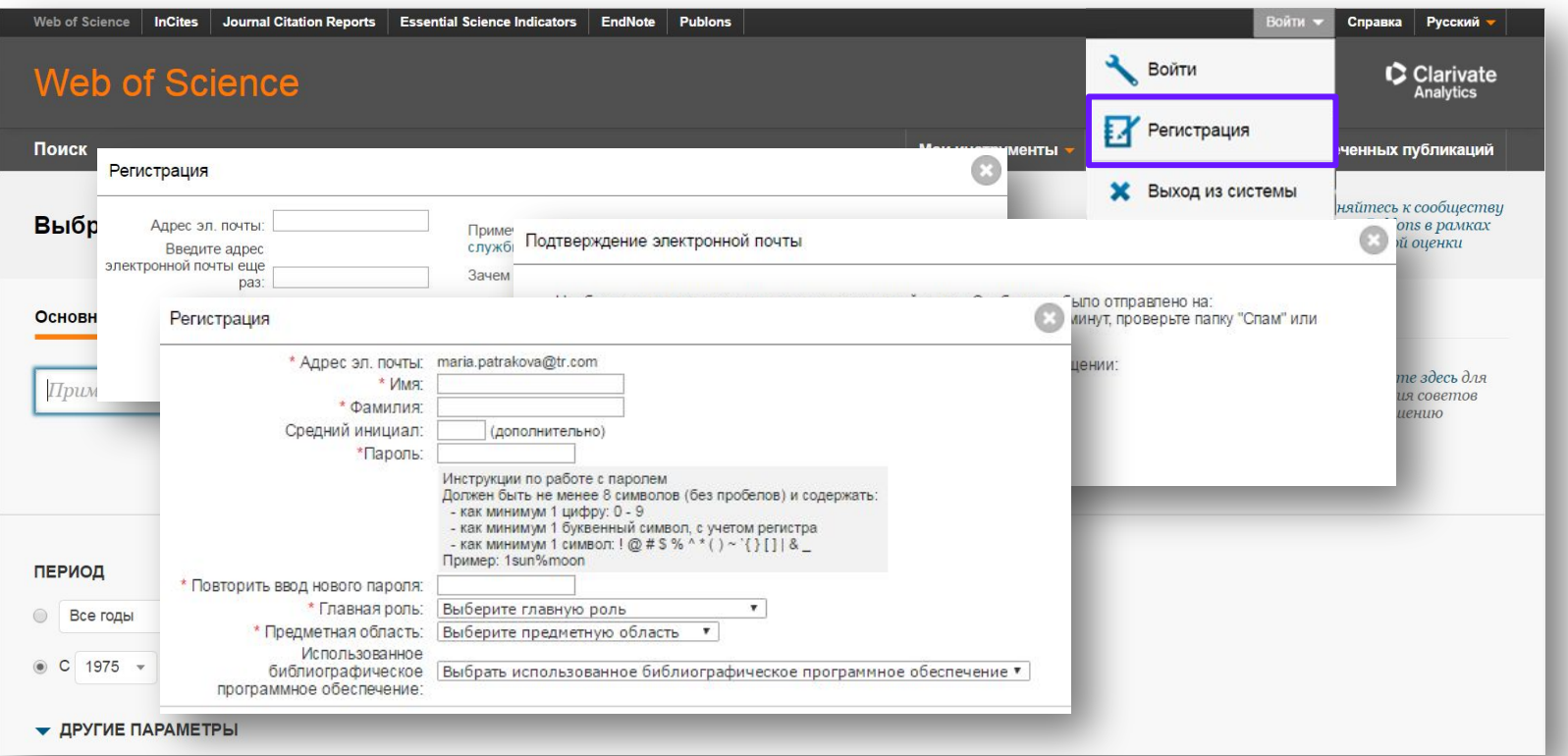

Обучающее видео: https://youtu.be/-4m5ifO\_FQ0

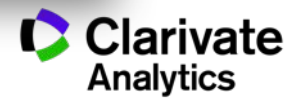

# **ШАГ 2**

Проведите поиск по своей теме и автоматически получайте уведомления о новых публикациях

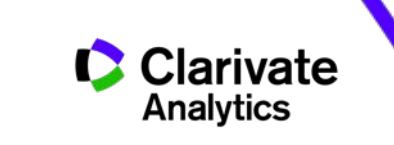

### **Поиск по тематике**

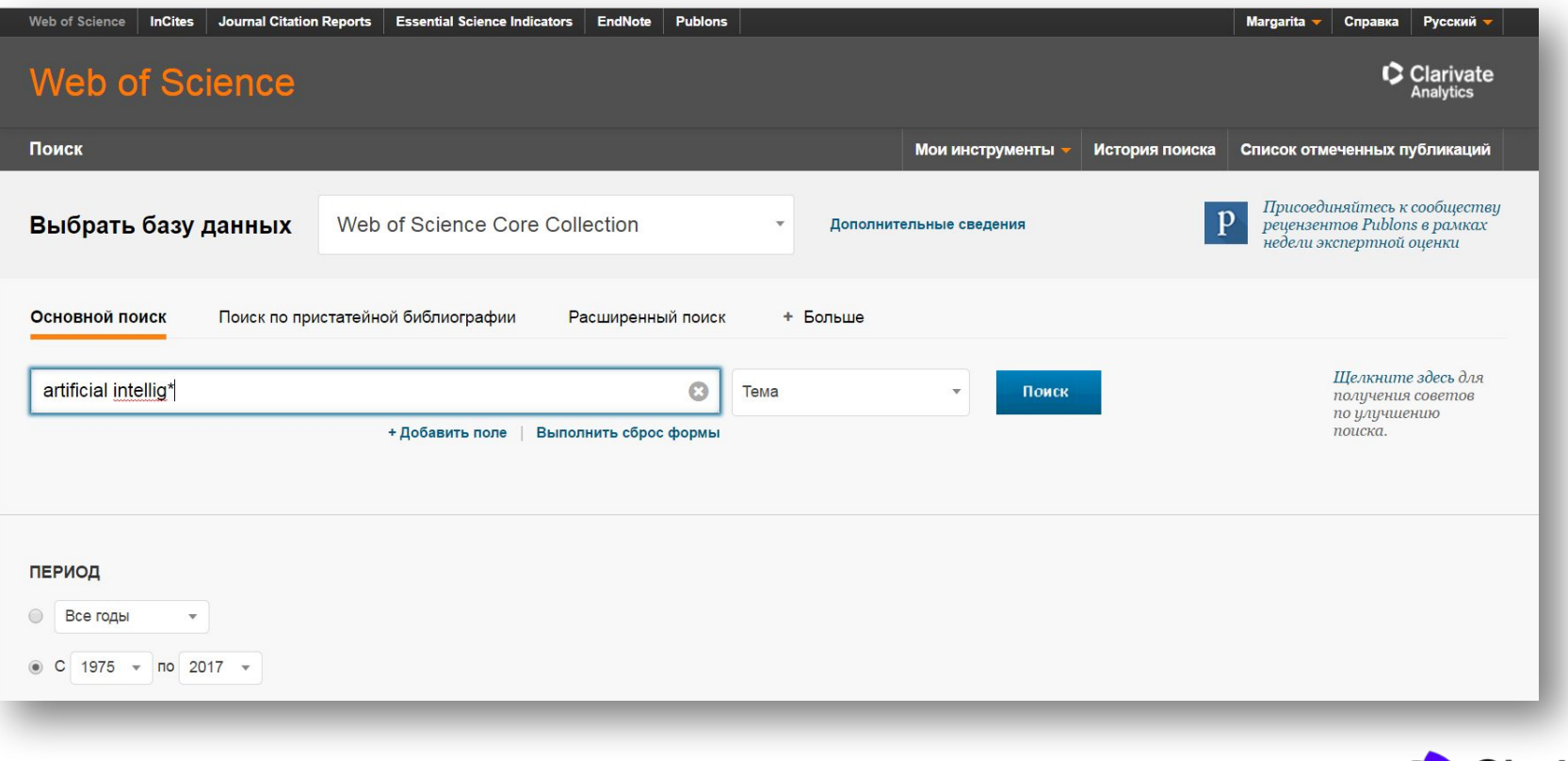

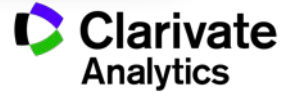

### **Результаты поиска**

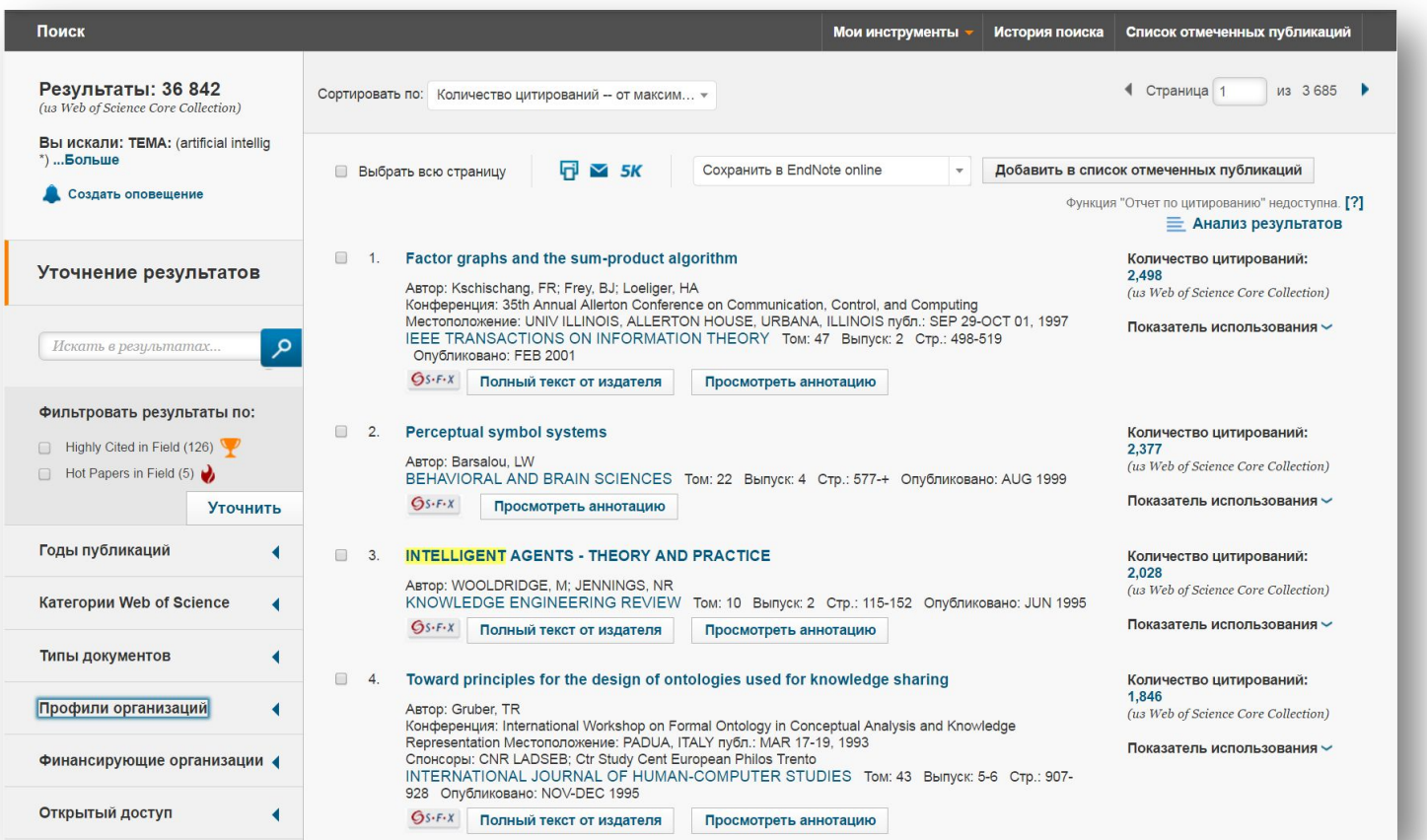

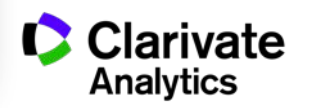

# **Настройка уведомлений**

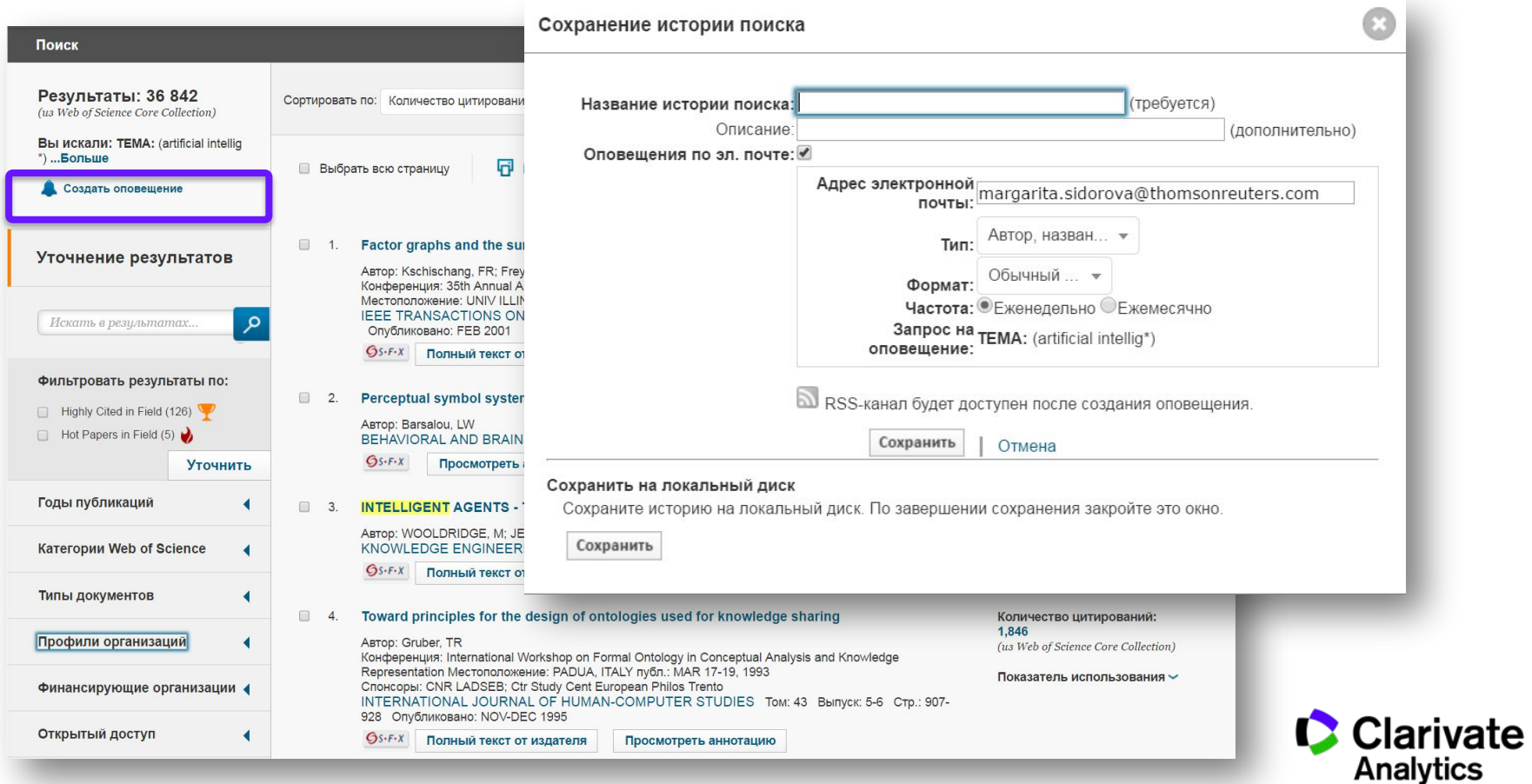

# **ШАГ 3**

В результатах поиска определите самые недавние, самые цитируемые и самые читаемые статьи

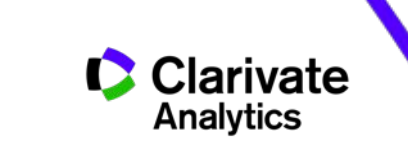

### **Самые недавние статьи по вашей теме**

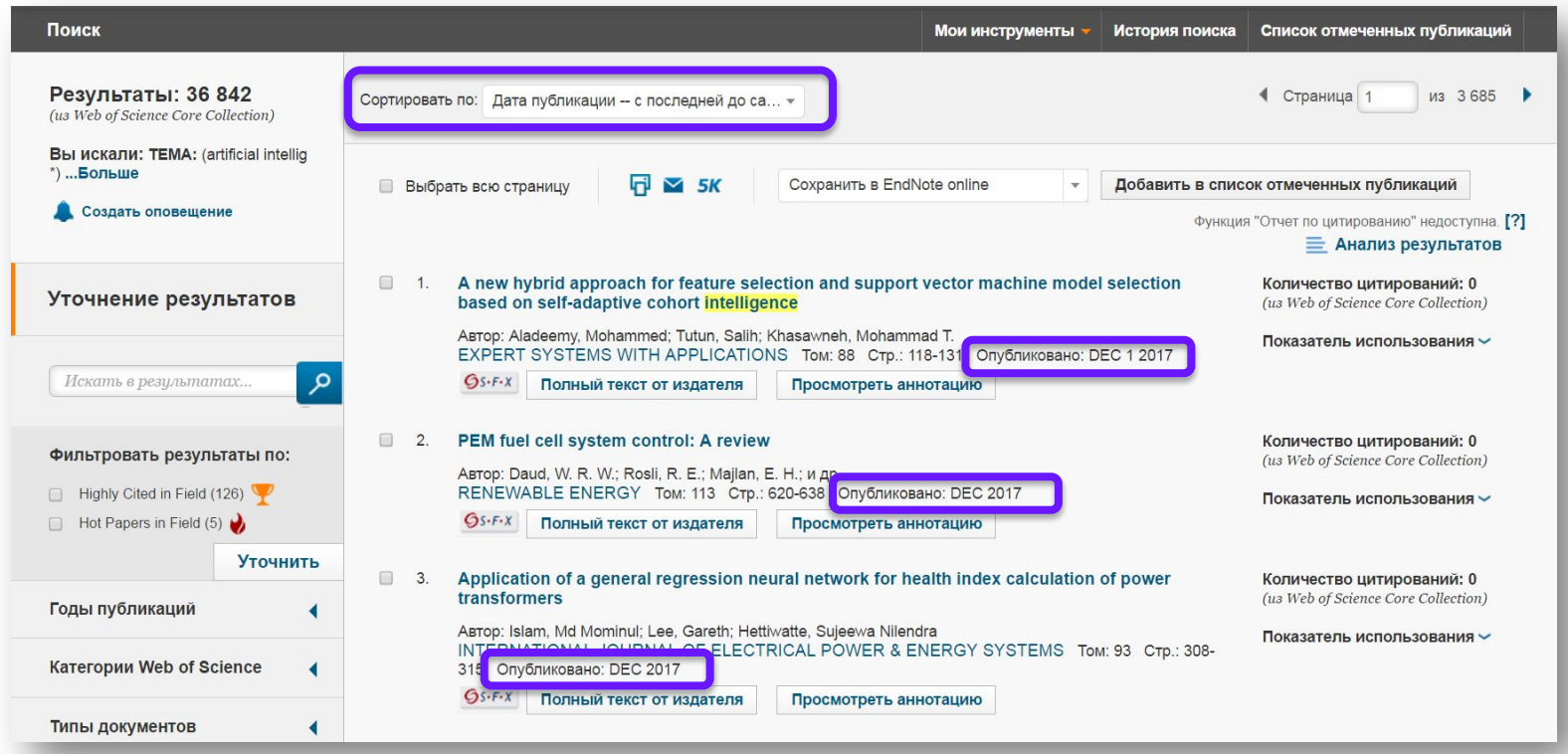

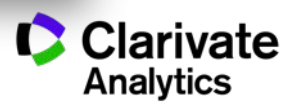

#### **Самые цитируемые в мире статьи по вашей теме**

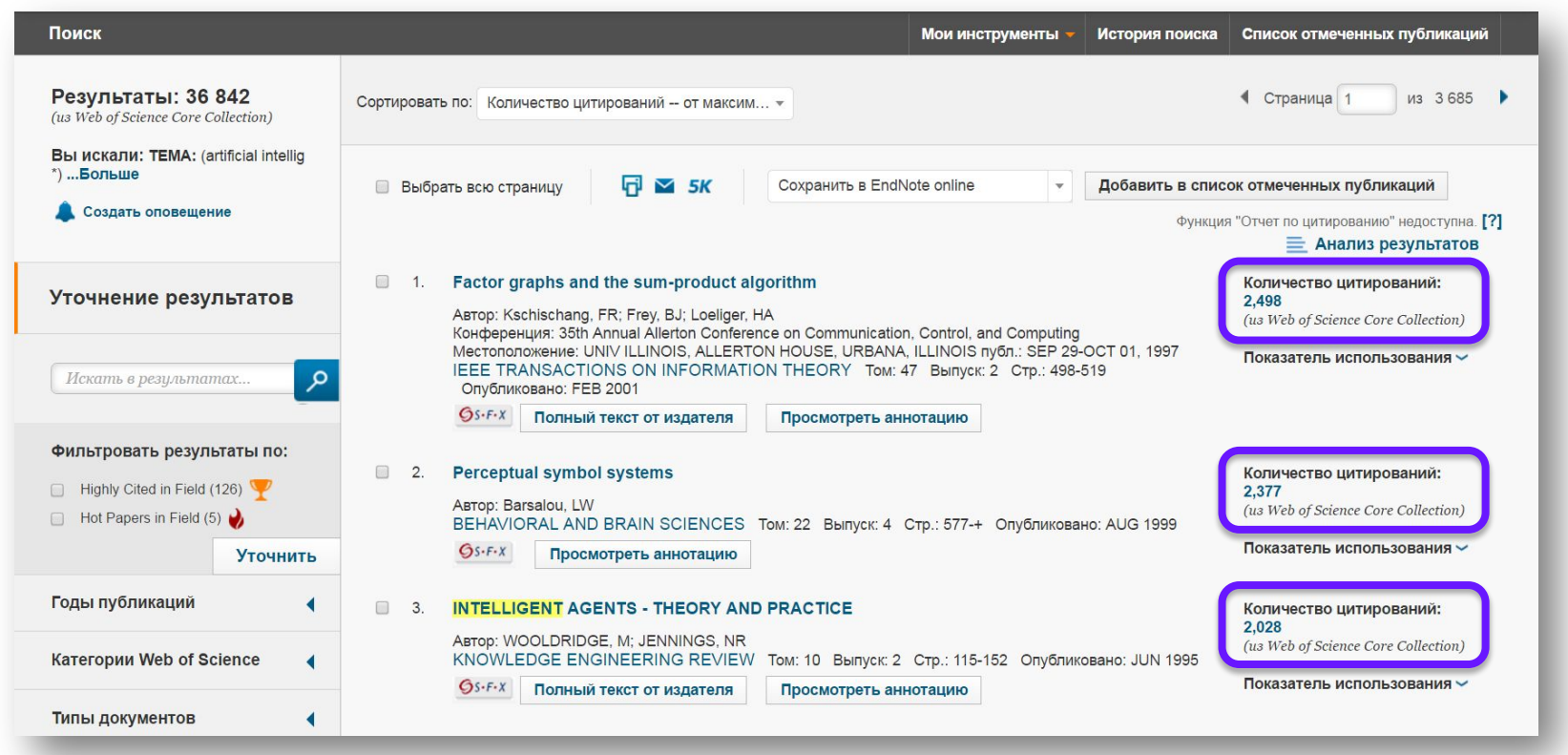

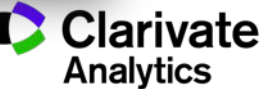

#### **Самые востребованные новые статьи по вашей теме**

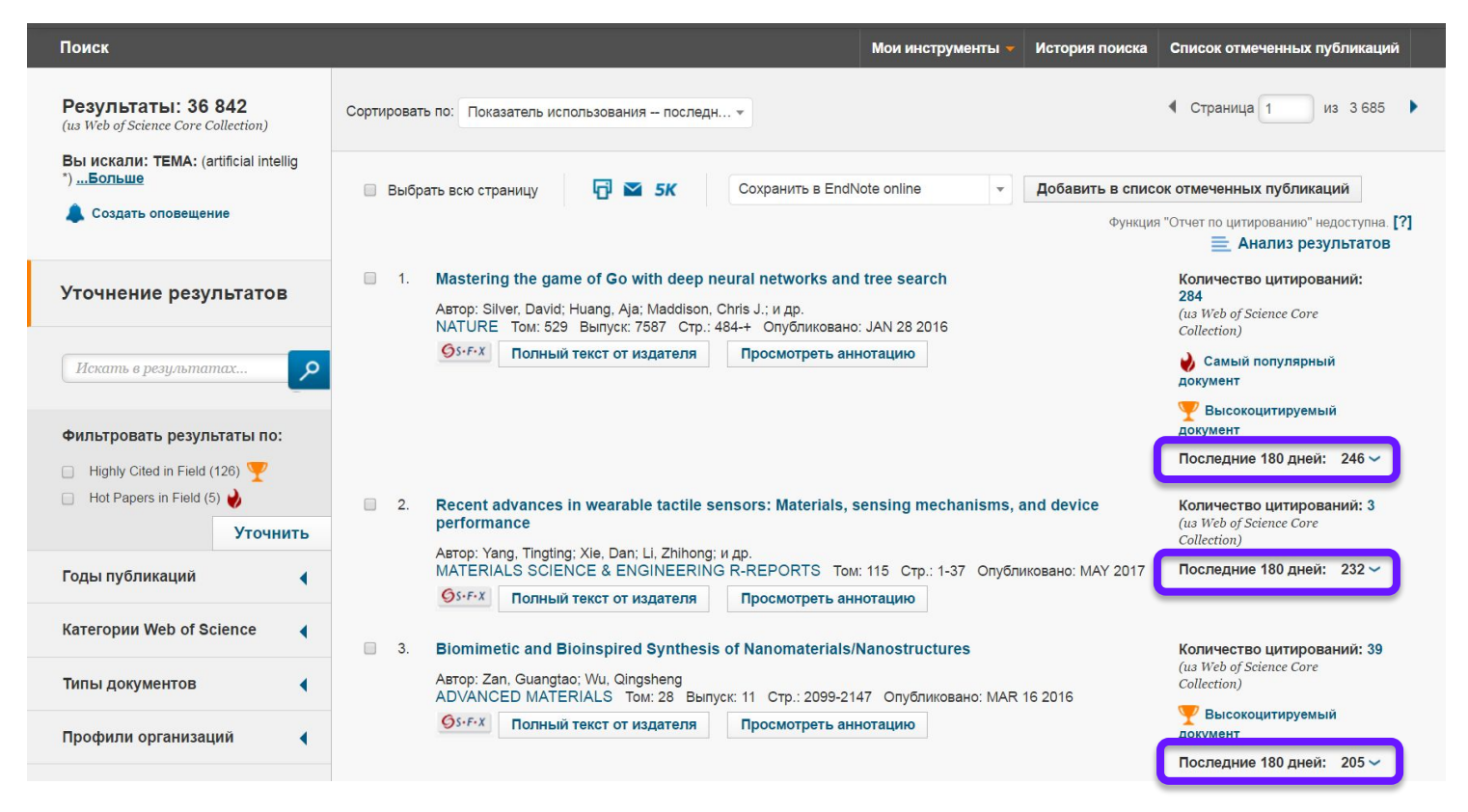

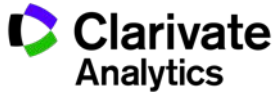

#### **Дополнительные аналитические возможности**

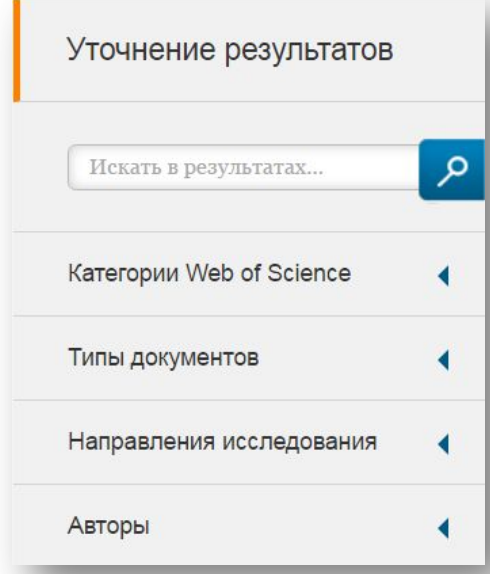

С кем сотрудничать?

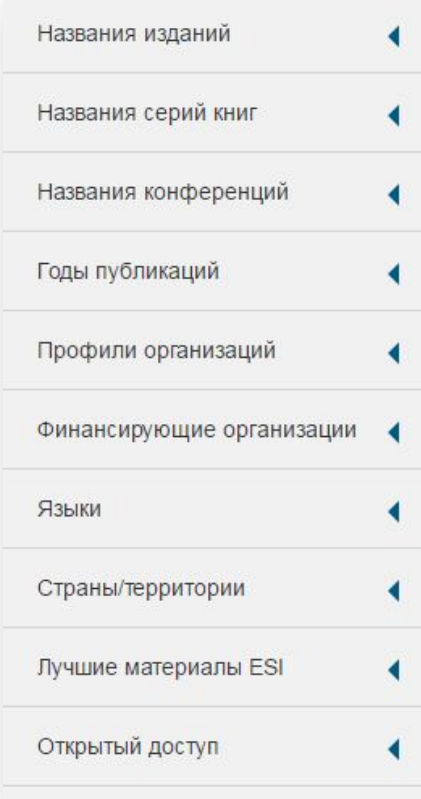

В каких журналах публиковаться?

На каких конференциях выступать?

Где искать источники финансирования?

Журналы открытого доступа

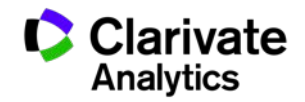

# **ШАГ 4**

Найдите публикации своей организации и свои публикации

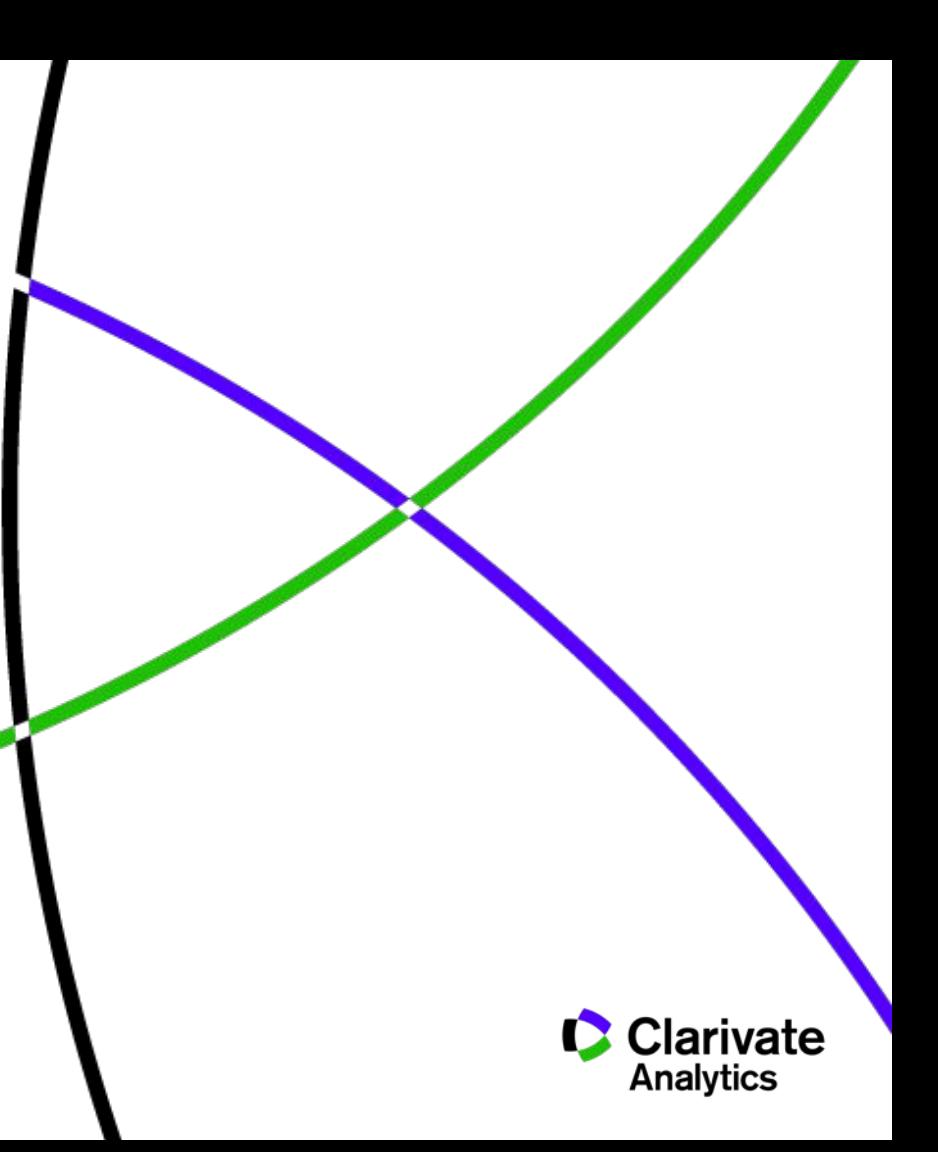

# **Поиск публикаций организации**

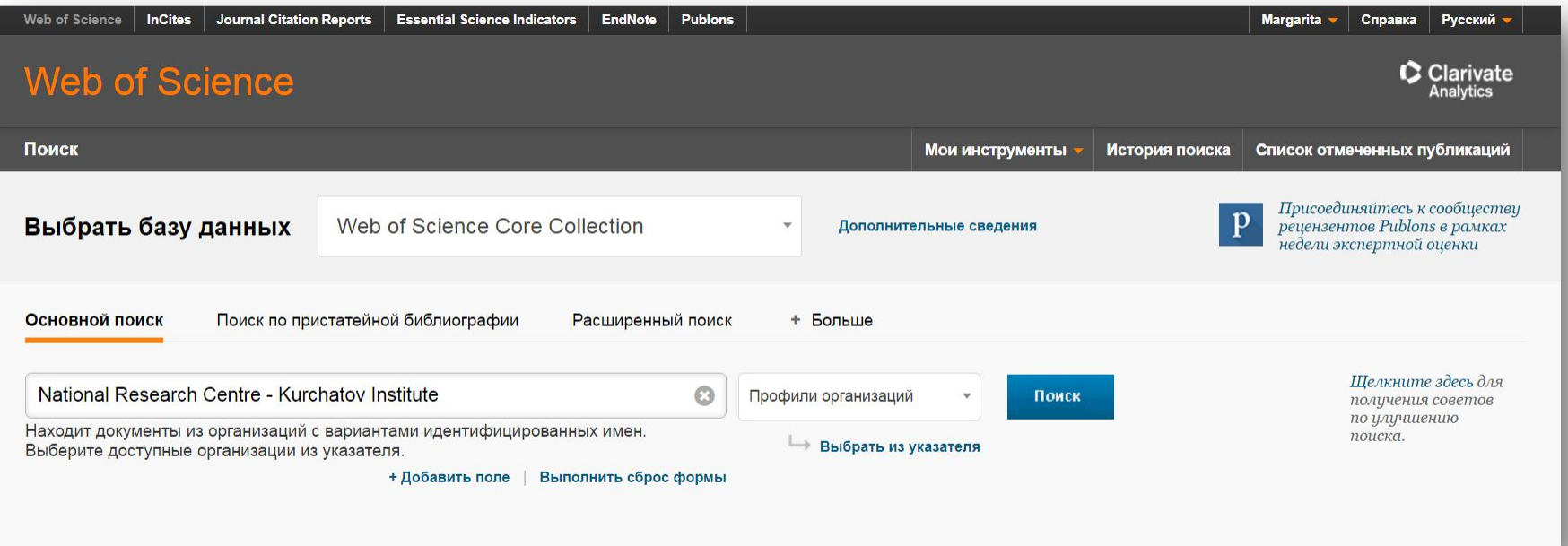

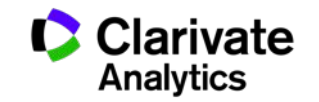

#### **Самые цитируемые публикации организации**

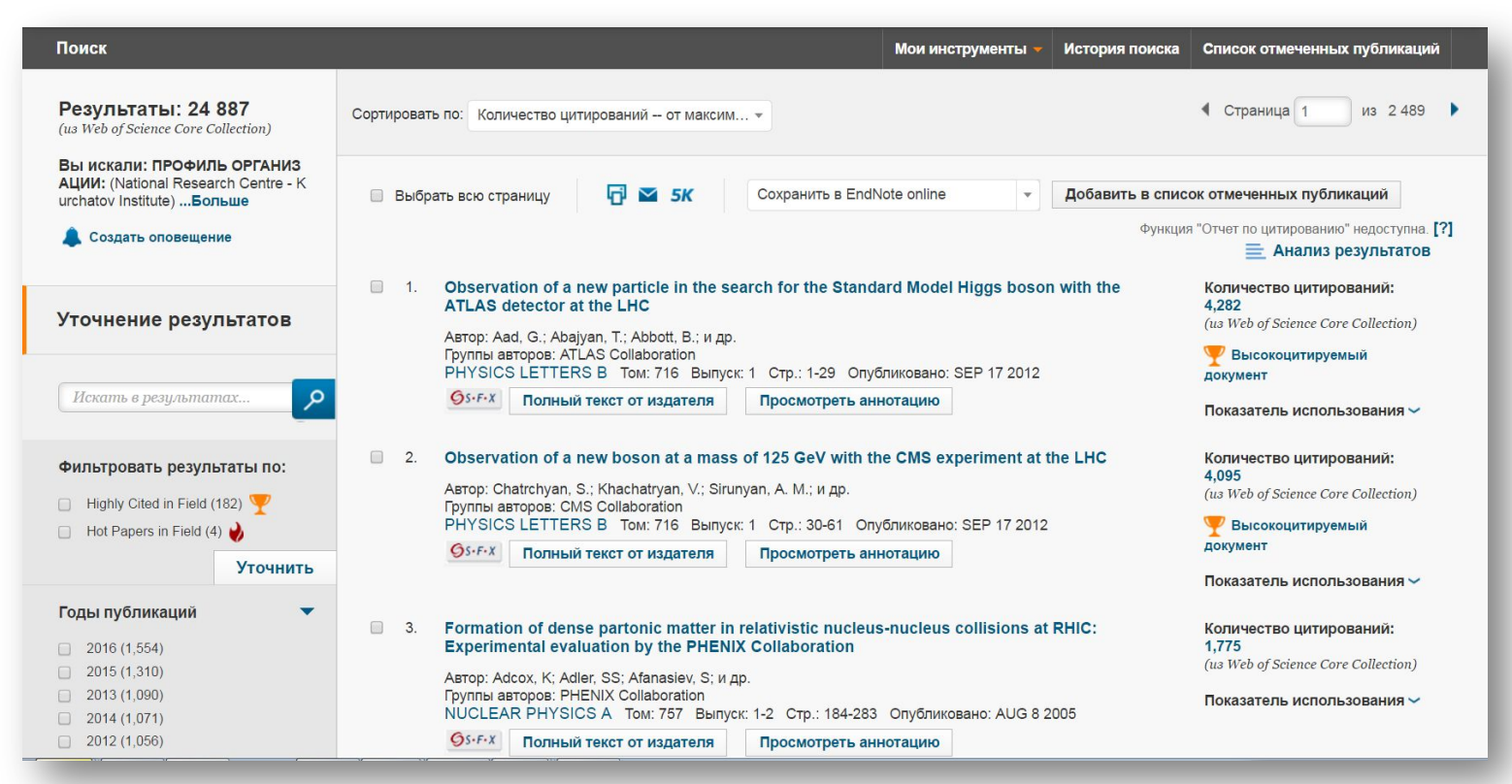

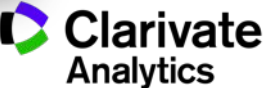

# **Поиск публикаций ученого**

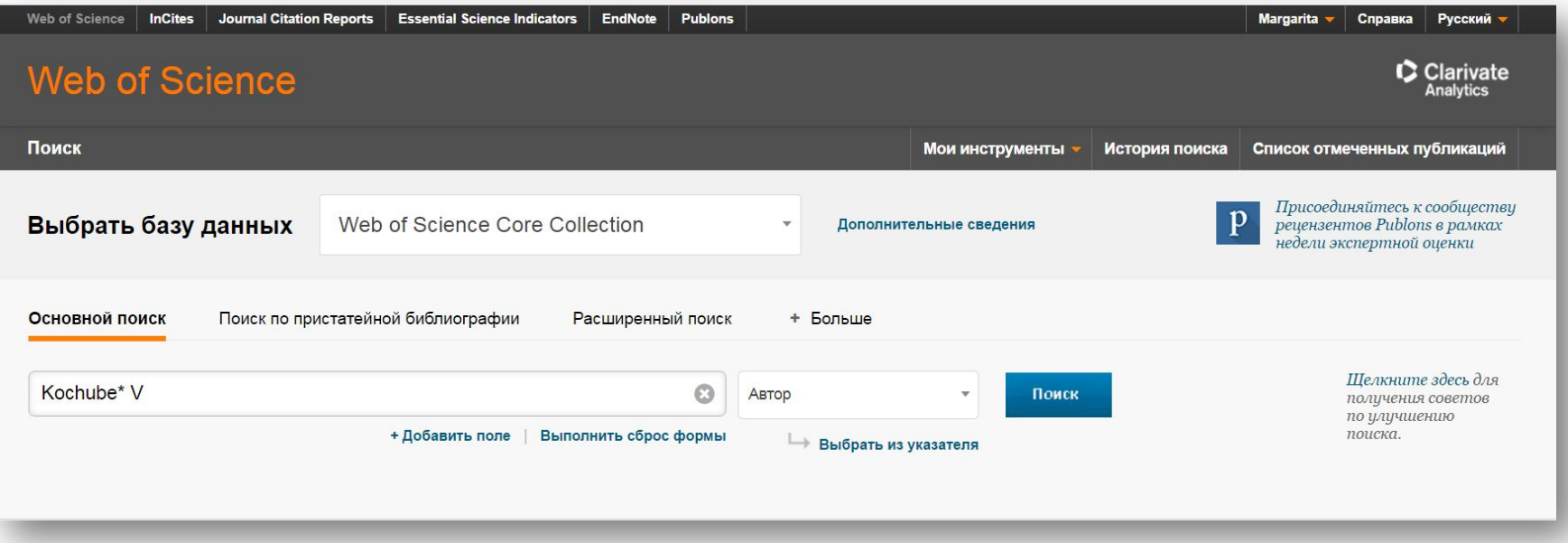

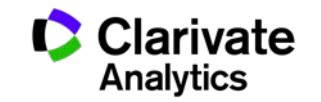

# **Все публикации ученого**

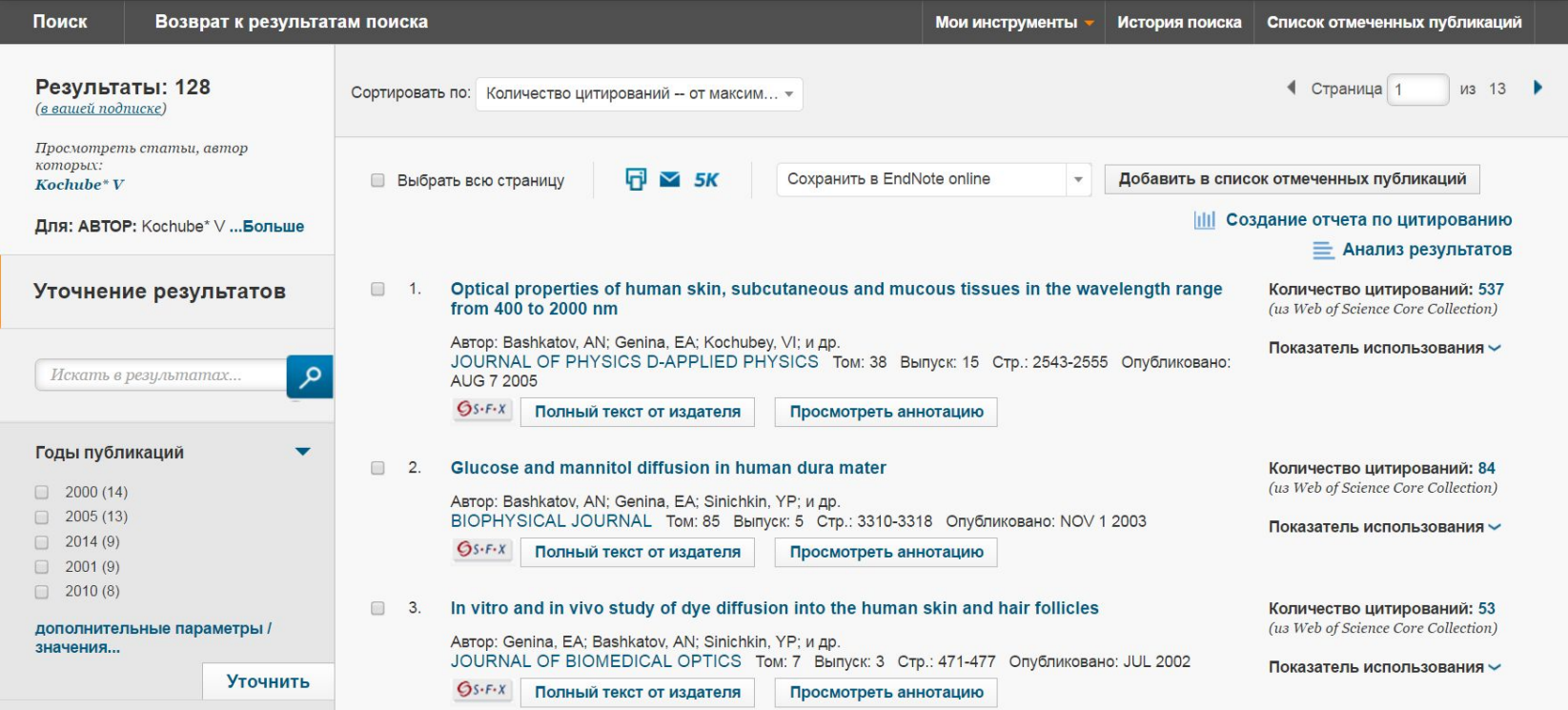

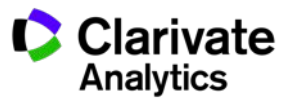

#### **Поиск по автору как отдельный вид поиска**

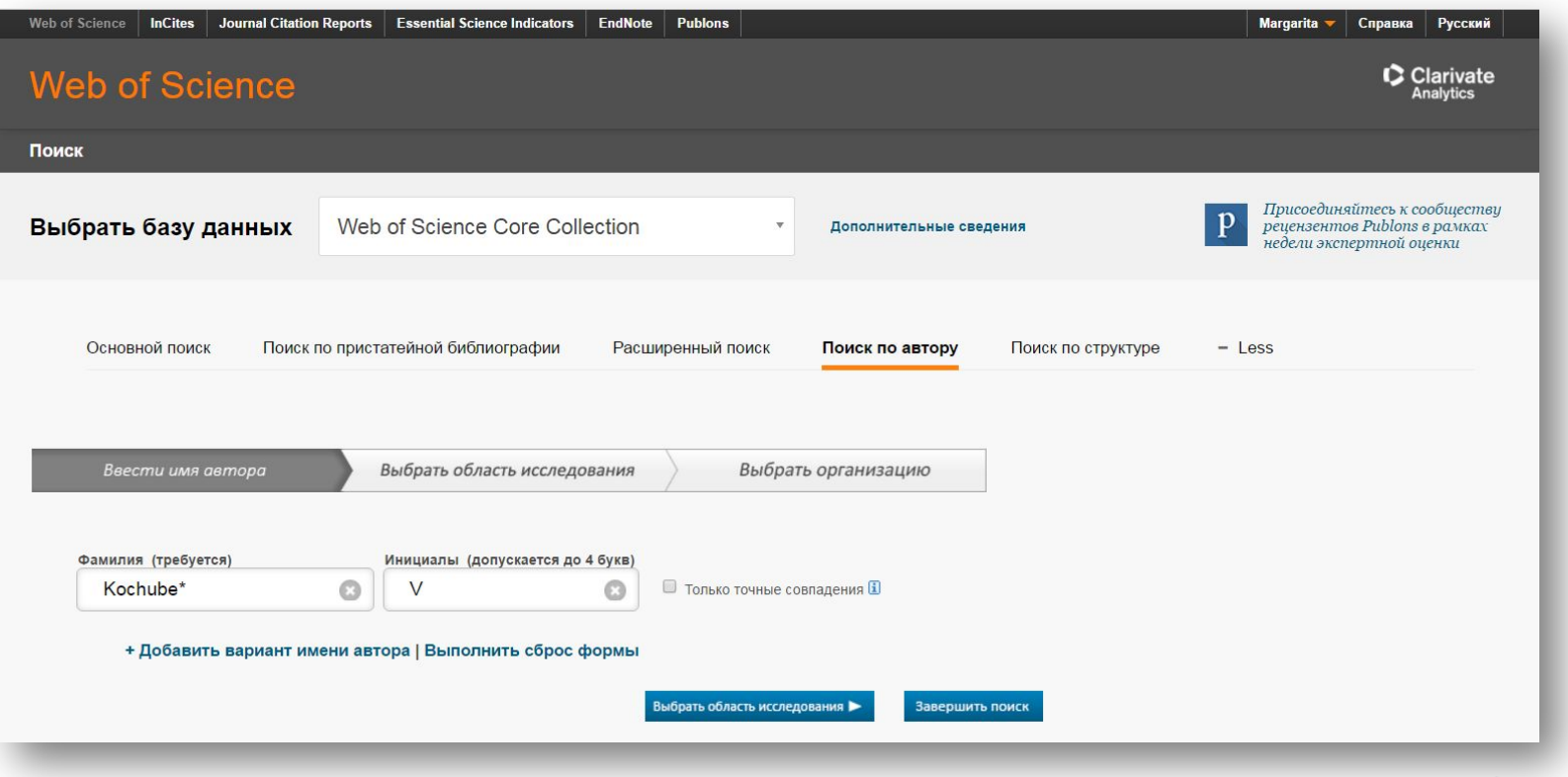

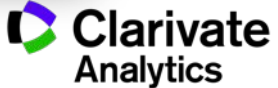

### **Группировка статей по автору**

Записи, сгруппированные вместе, с большой вероятностью написаны одним человеком. (Дополнительные сведения.) Если ваши документы присутствуют в нескольких подборках статей, нажмите кнопку "Я написал эти публикации", чтобы добавить их в свой список публикаций в \ ResearcherID и сгруппировать их вместе.

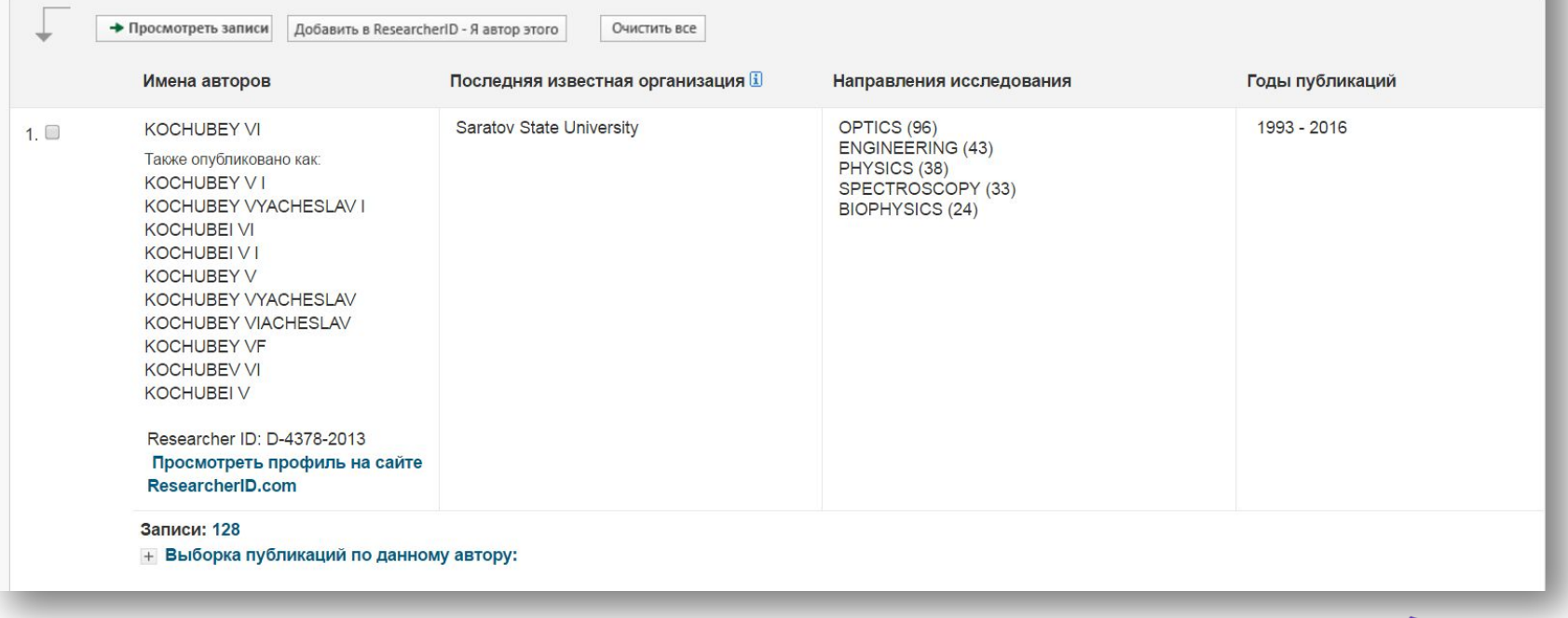

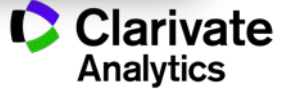

### **Создание отчета по цитированию**

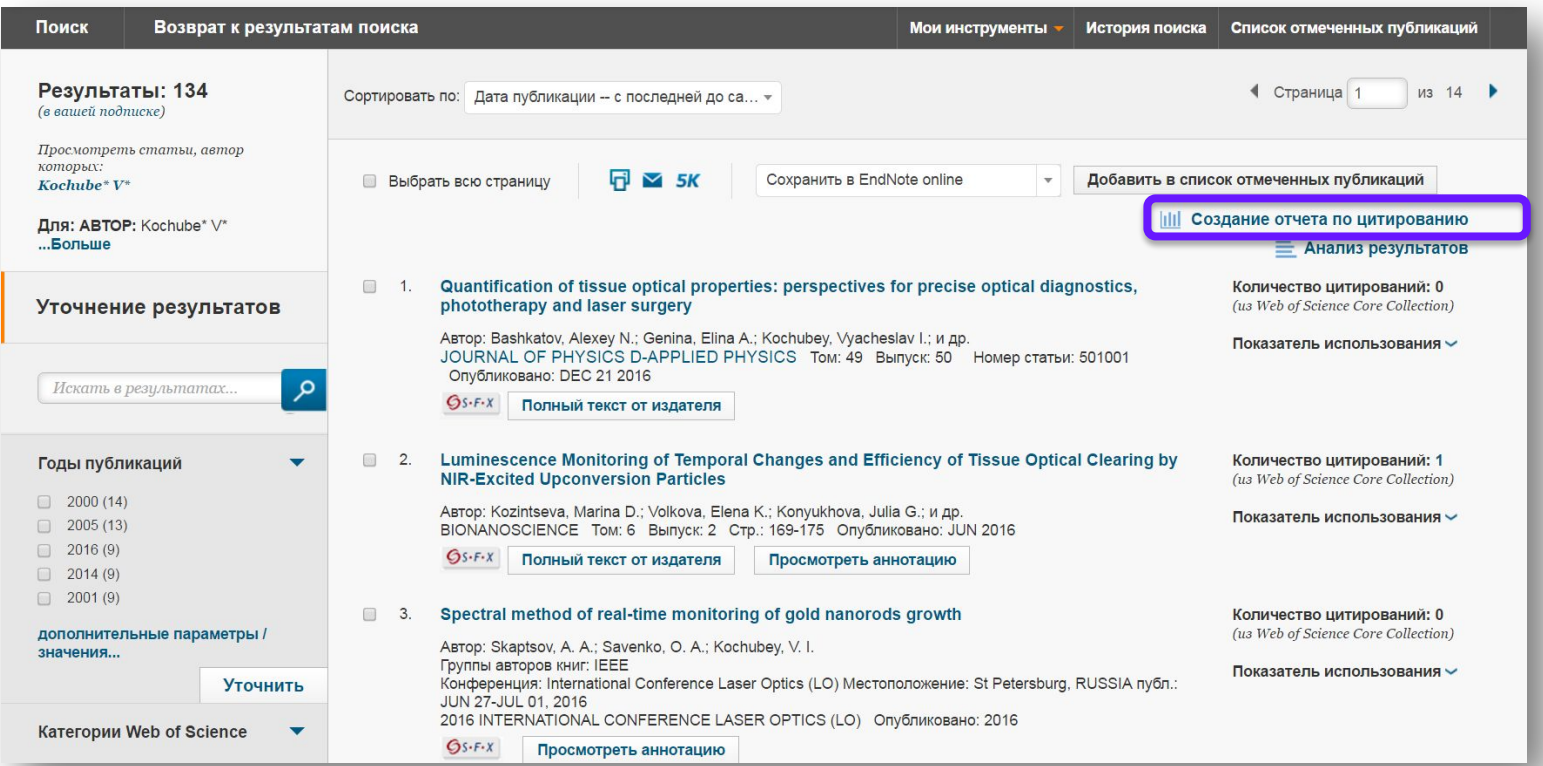

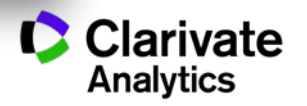

#### **Отчет по цитированию**

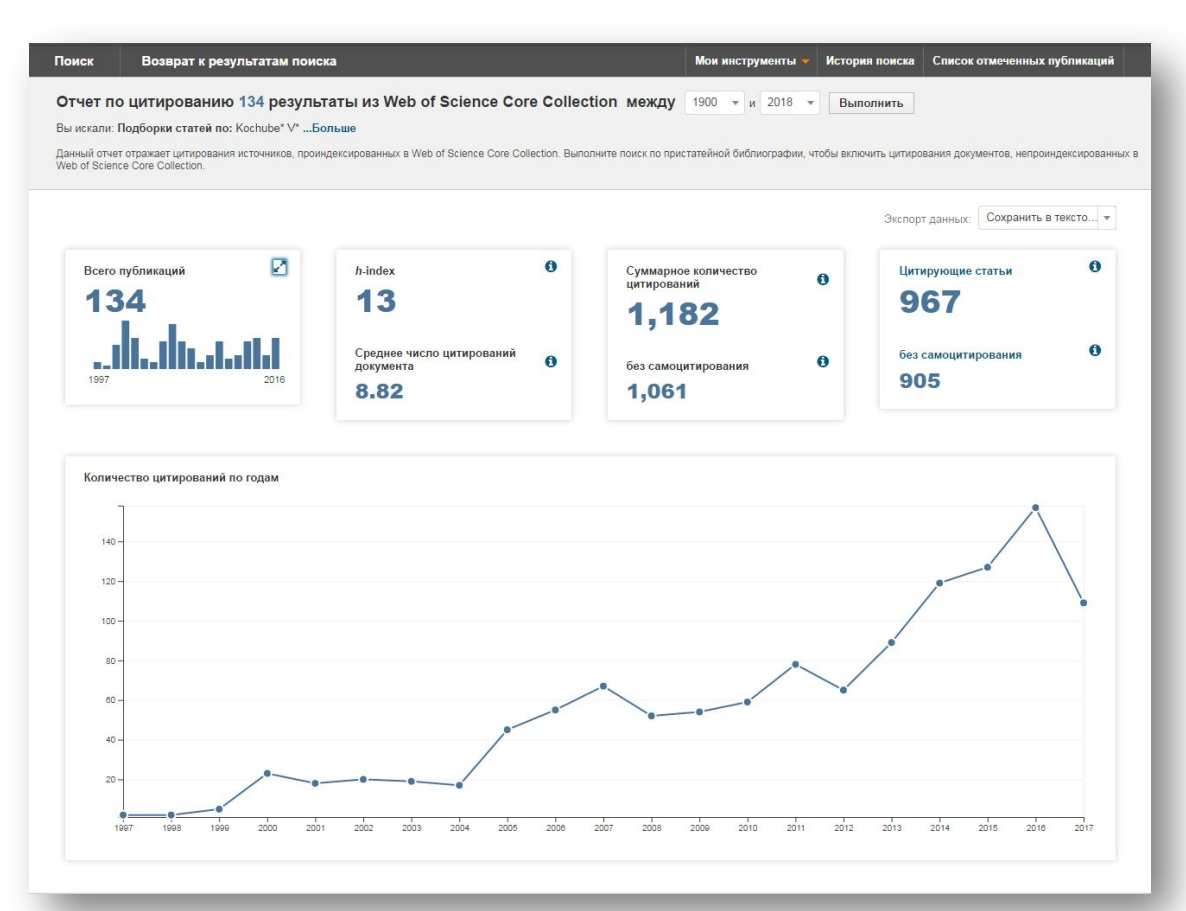

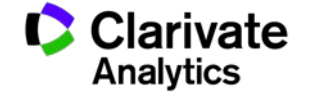

#### **Корректировка списка статей**

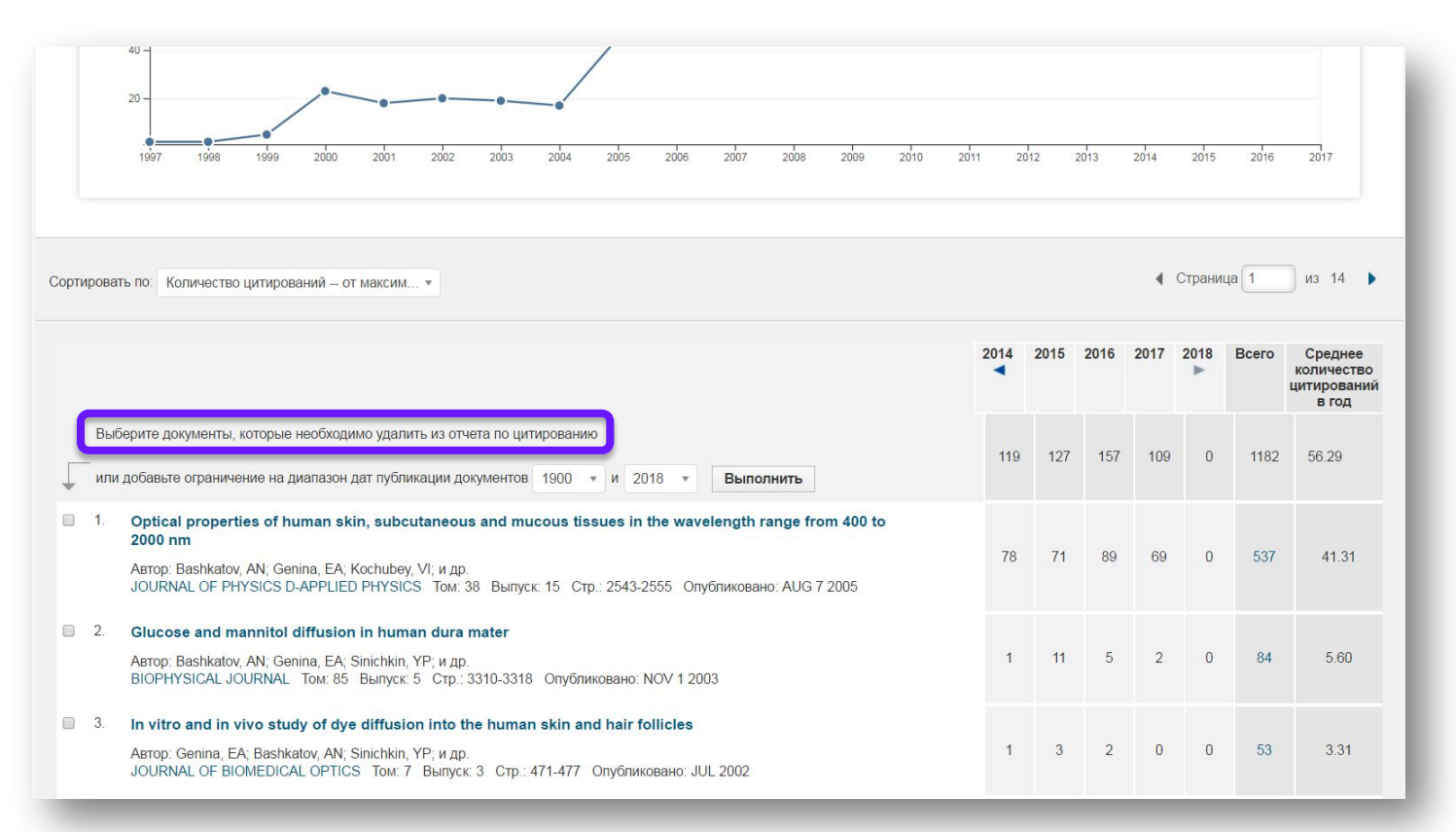

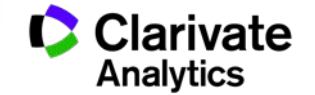

#### **Индекс Хирша и показатели цитируемости**

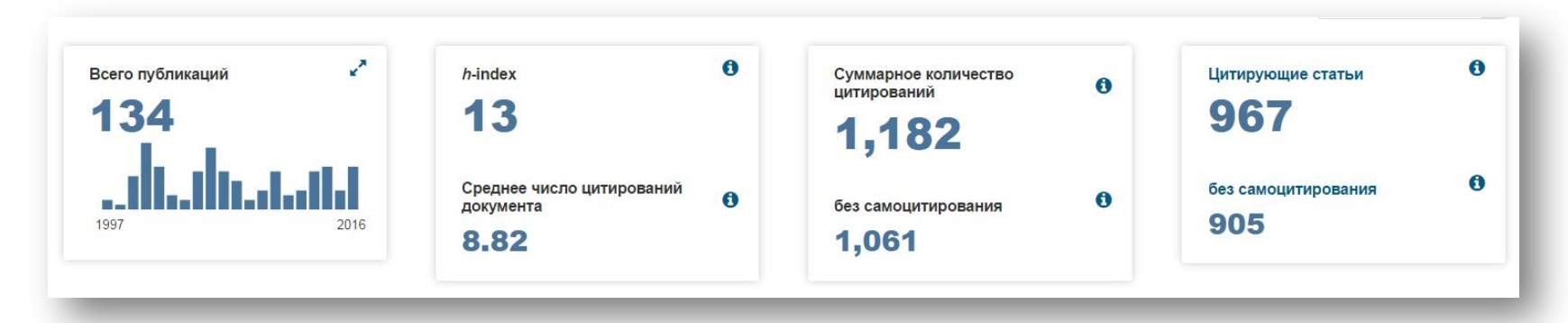

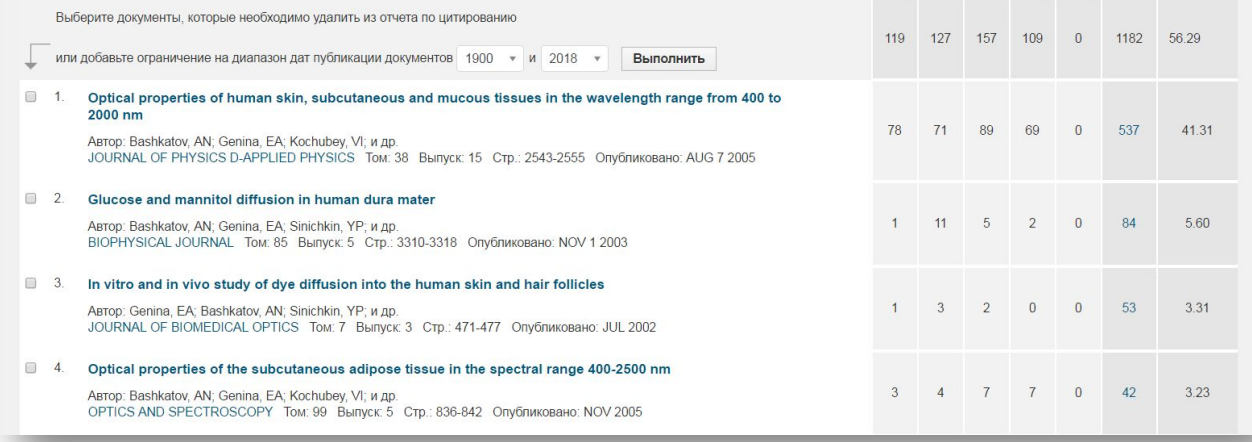

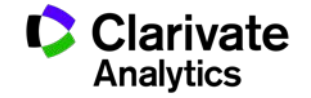

# **ШАГ 5**

Запишитесь на онлайн-семинары или просмотрите самые полезные видеоуроки по возможностям информационно-аналитических ресурсов

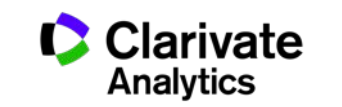

#### **Сайт clarivate.ru – вопросы и ответы по национальной подписке**

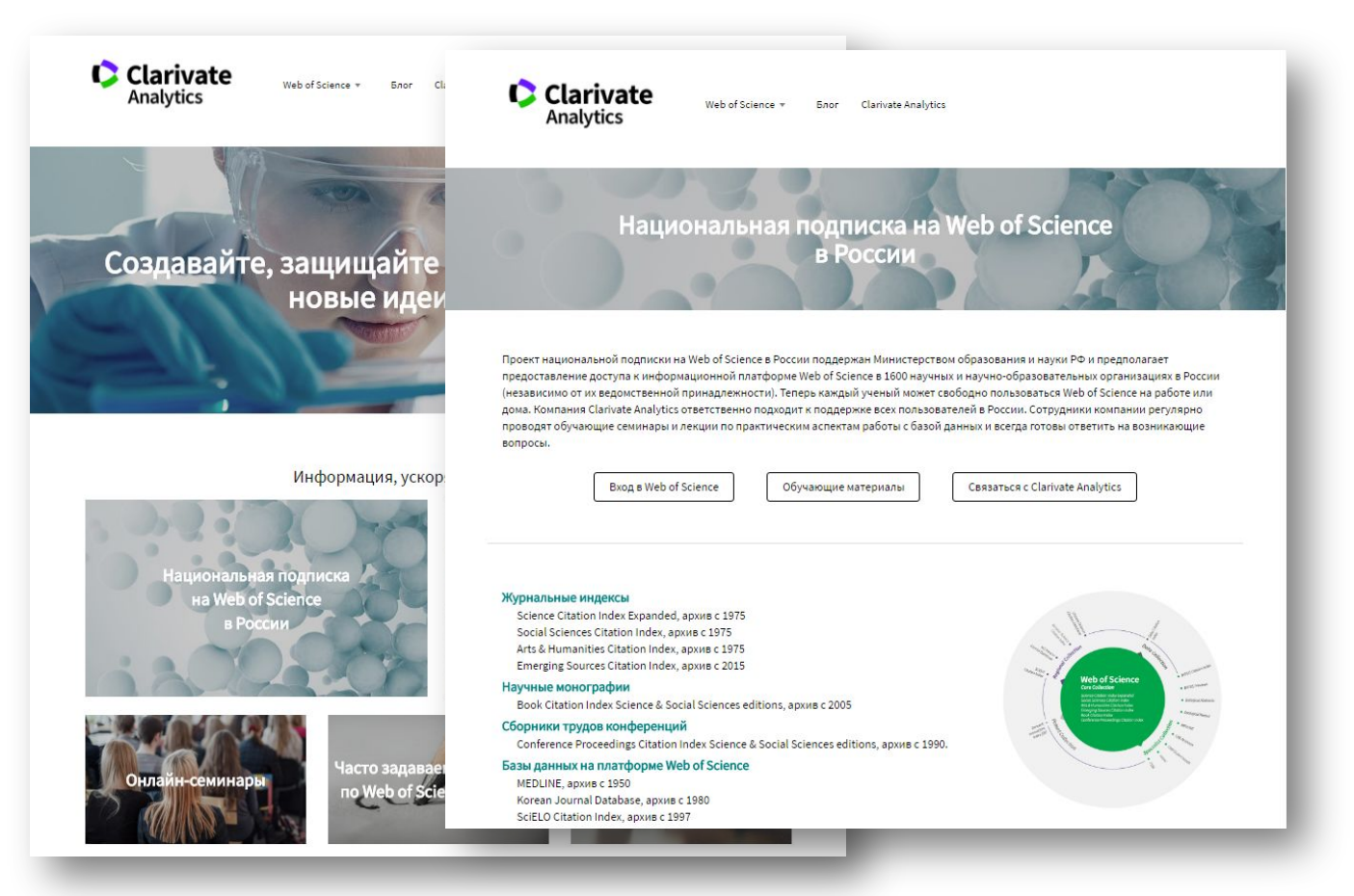

**C** Clarivate **Analytics** 

#### **Обучающие материалы на сайте clarivate.ru**

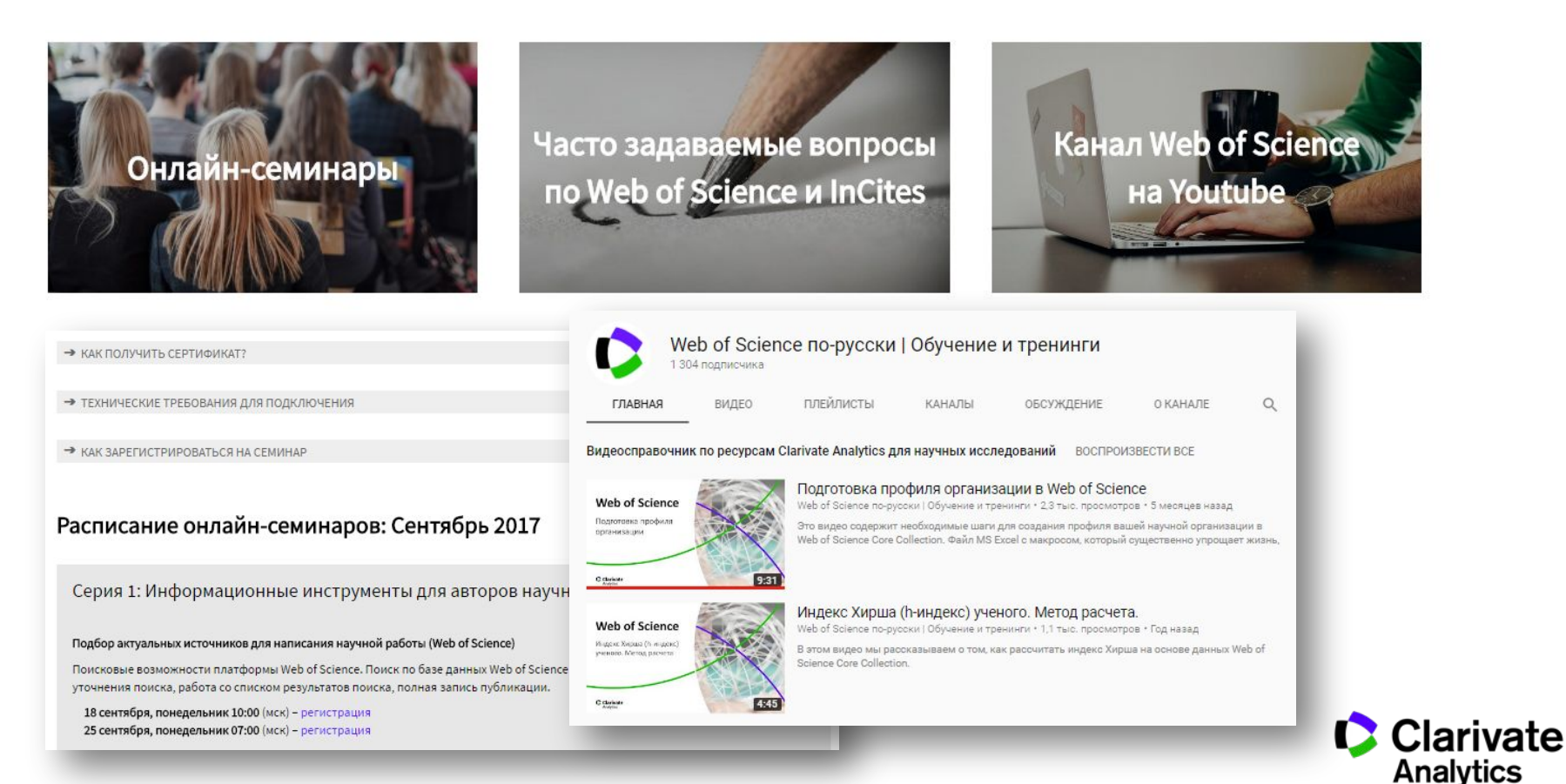

#### **Поддержка национальной подписки**

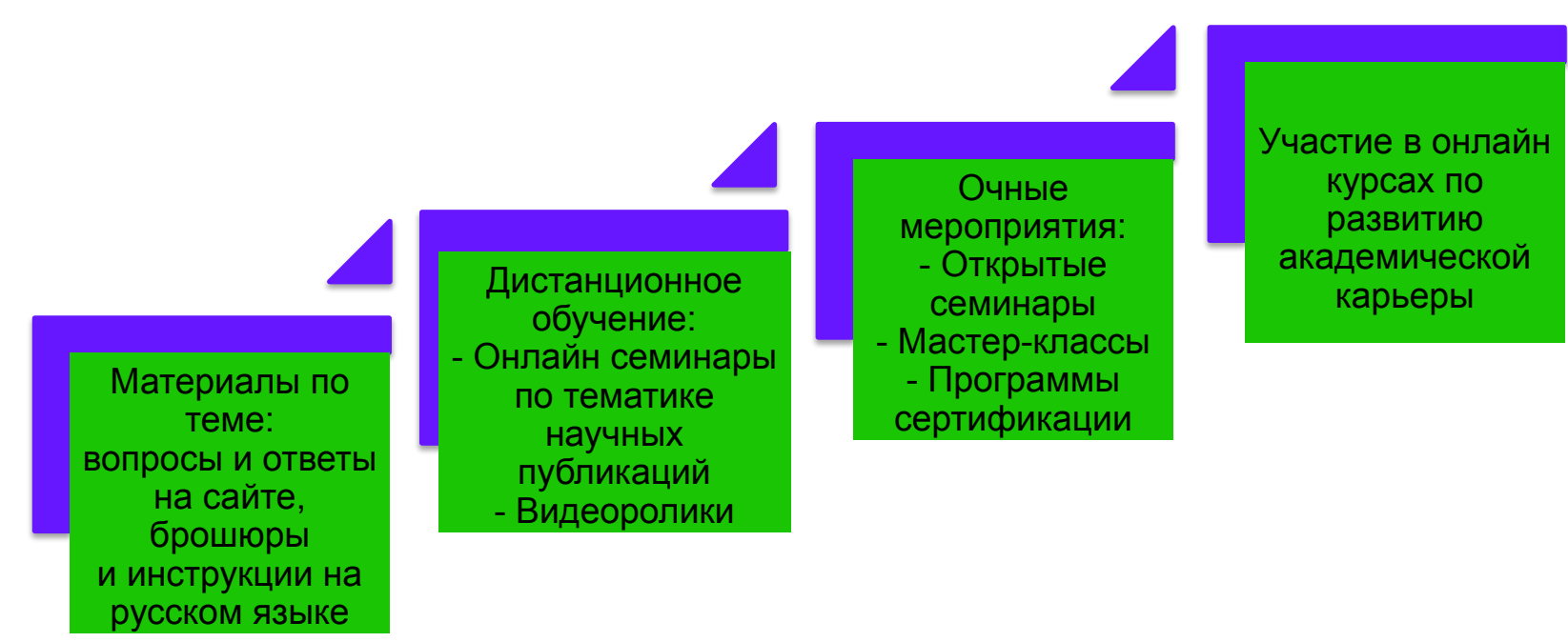

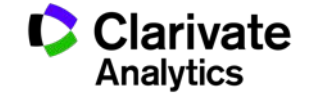

# **ШАГ 6**

Узнайте о других бесплатных инструментах Сlarivate Analytics

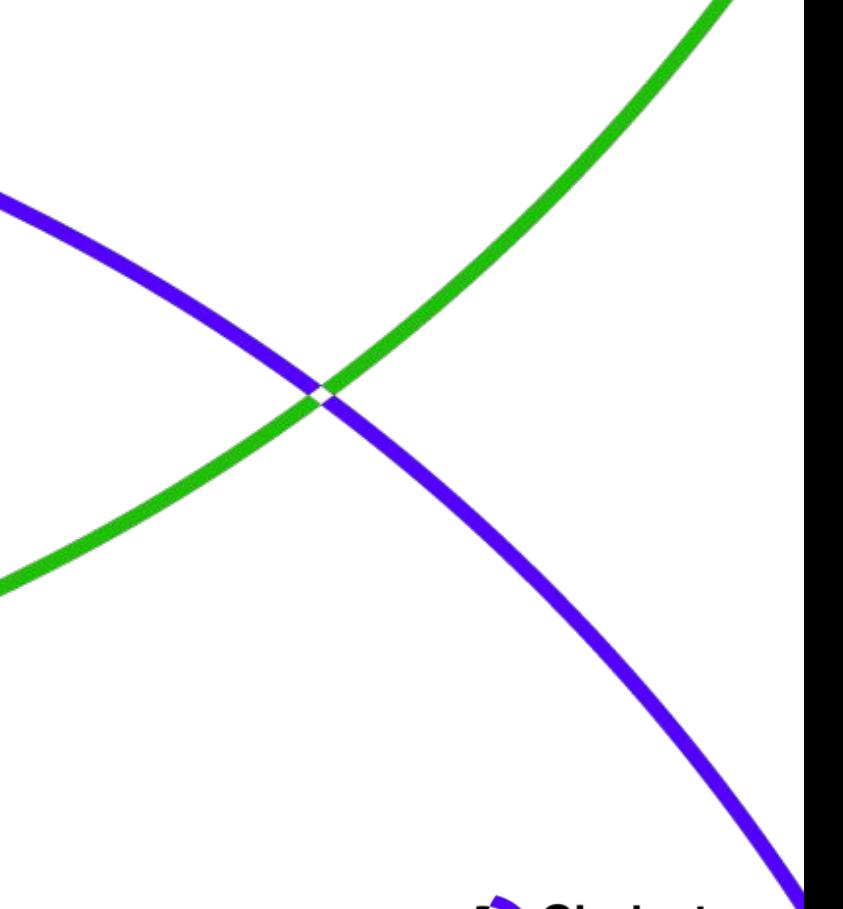

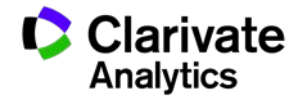

# **Вспомогательные инструменты: библиографический менеджер EndNote**

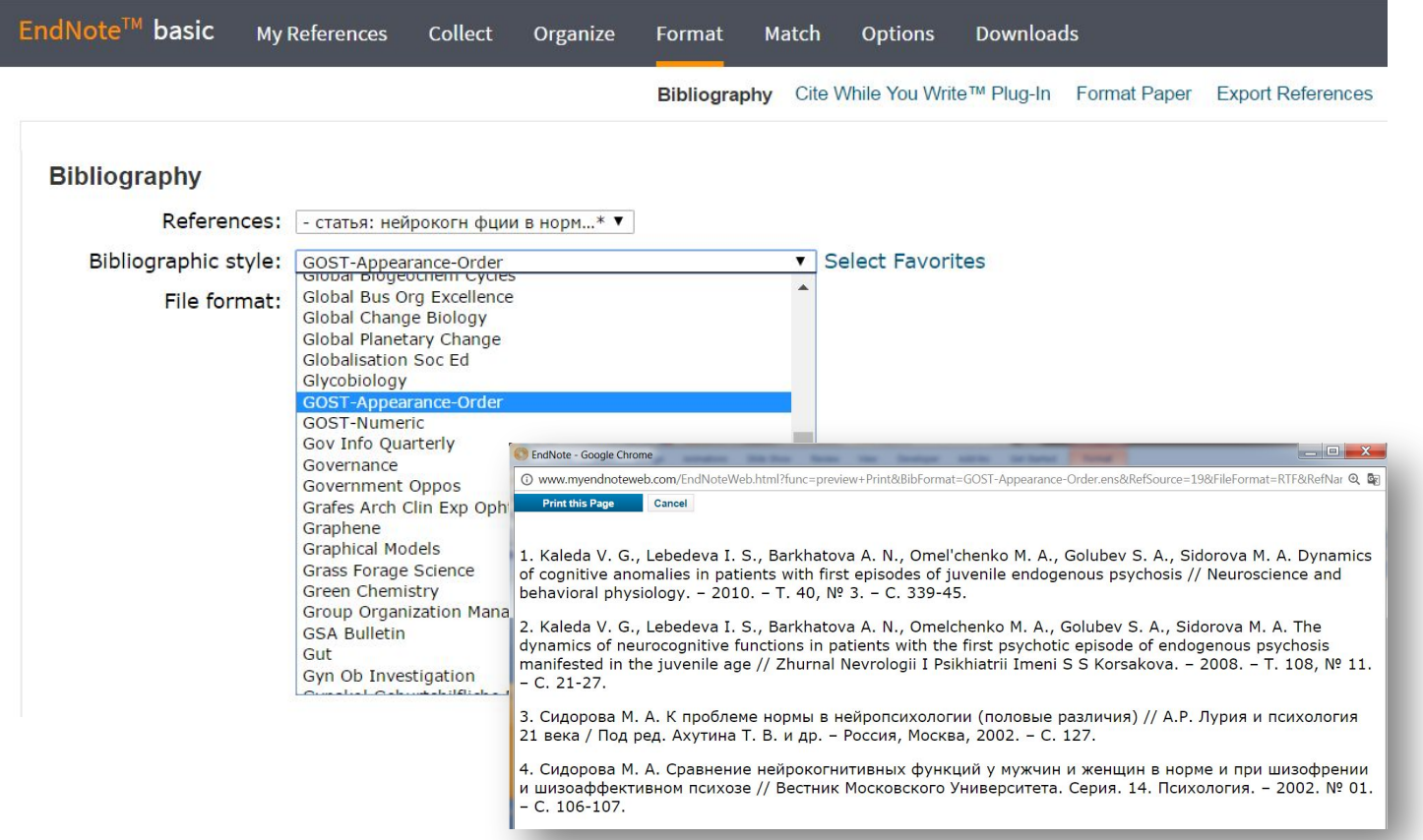

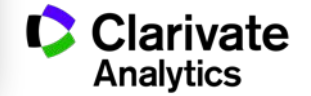

# **Вспомогательные инструменты: индивидуальный профиль автора ResearcherID**

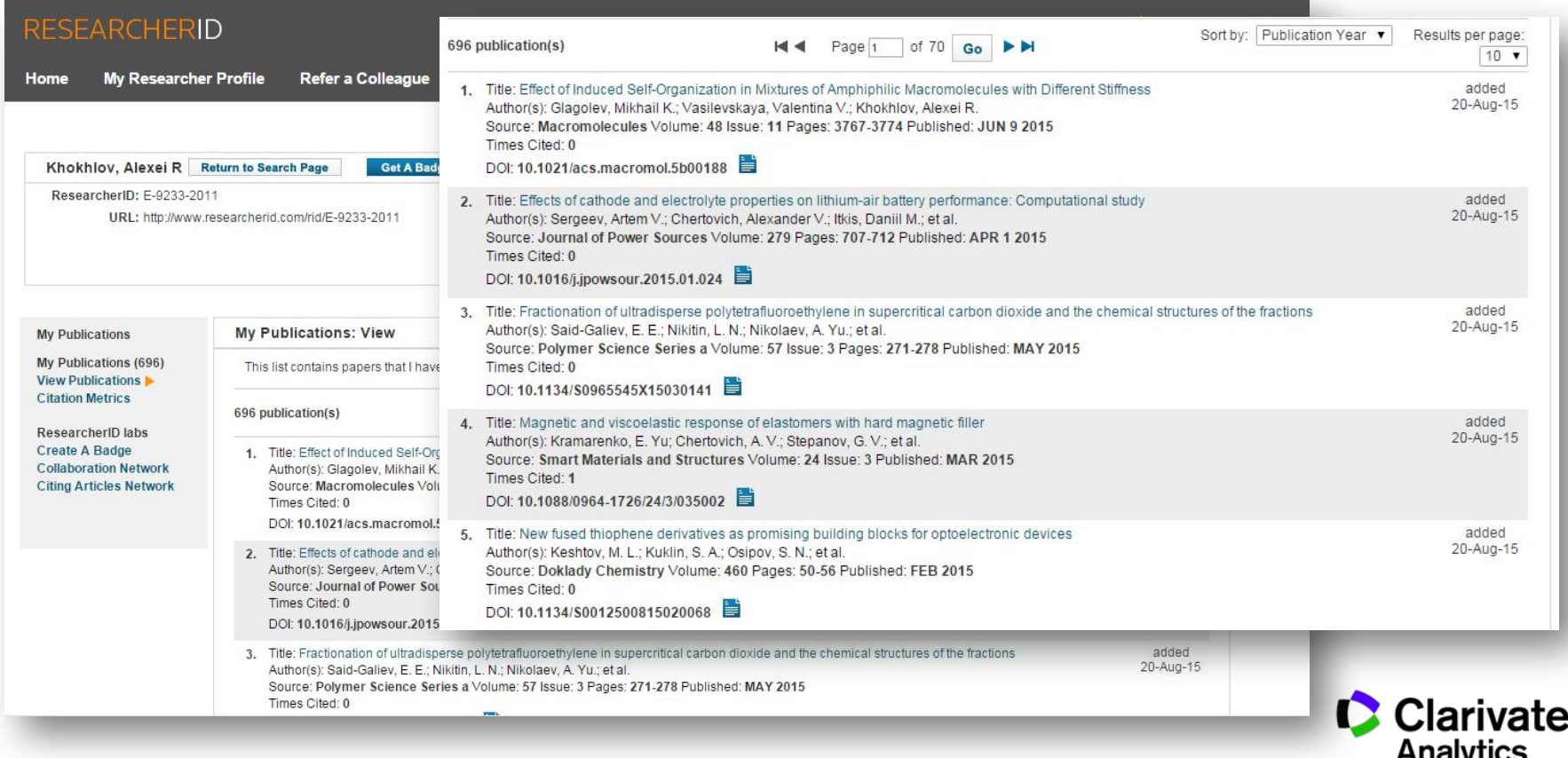

### **Самые полезные ролики**

Как подобрать журнал для публикации:

- <sup>o</sup> https://www.youtube.com/watch?v=oib4-T7NfQM&t=4s
- <sup>o</sup> https://www.youtube.com/watch?v=WIrVcCBtLhA
- <sup>o</sup> https://www.youtube.com/watch?v=xkd9NactCnM

Как оформить список библиографии за пять минут:

<sup>o</sup> https://www.youtube.com/watch?v=1LKppFrAIGc&t=9s

Как правильно провести поиск своих публикаций:

<sup>o</sup> https://www.youtube.com/watch?v=jb3DO7SJWu8

Как создать профиль организации:

https://www.youtube.com/watch?v=UbmqEUvCPXq&t=2s

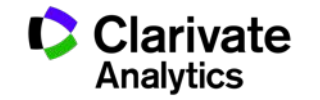

# **Полезные ссылки**

clarivate.ru

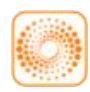

**WWW** 

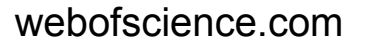

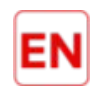

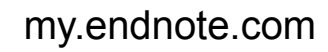

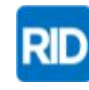

researcherid.com

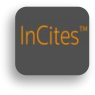

incites.thomsonreuters.com

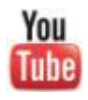

youtube.com/WOKtrainingsRussian

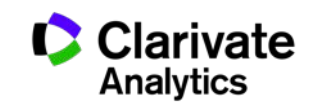

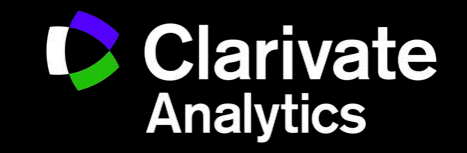

Маргарита Сидорова, эксперт по информационным ресурсам | margarita.sidorova@clarivate.com | clarivate.com